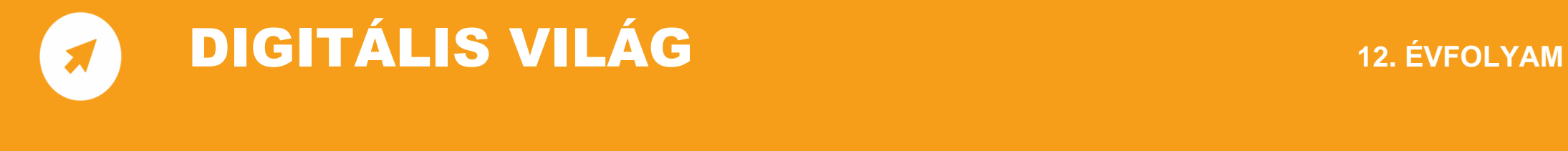

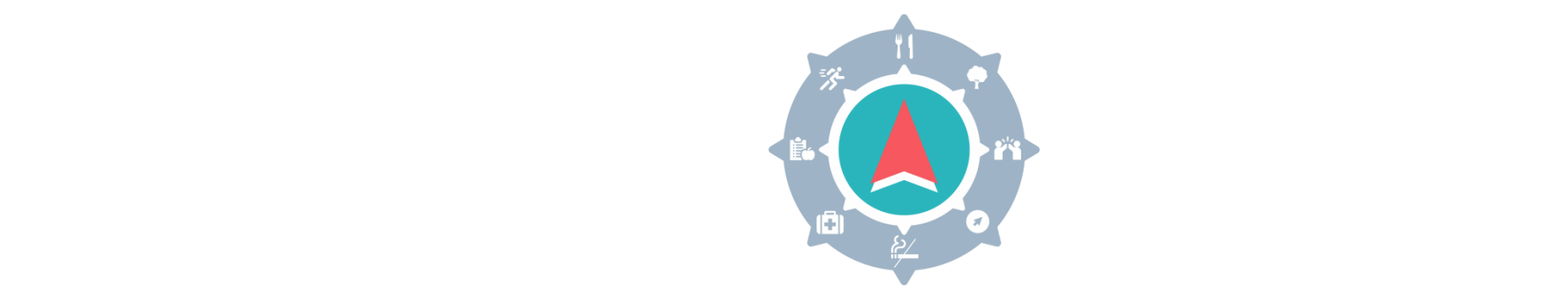

**KÖZÉPISKOLA 1. ÓRA**

**Készítette az EFOP 1.8.0-VEKOP-17-2017-00001**

**"Egészségügyi ellátórendszer szakmai módszertani fejlesztése" című projekt Népegészségügyi alprojekt A/III. munkacsoportja.**

**A projekt a Széchenyi 2020 program keretében valósul meg.**

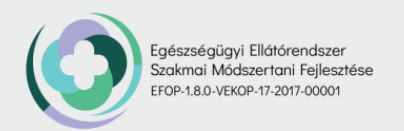

 Eredménytermék készítésének dátuma: 2019.01.15.

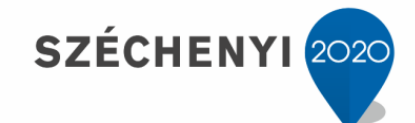

**BEFEKTETÉS A JÖVŐBE** 

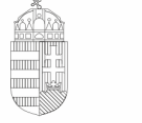

Európai Unió Európai Szociális Alap

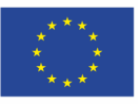

MAGYARORSZÁG **KORMÁNYA** 

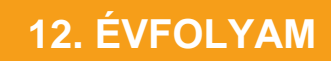

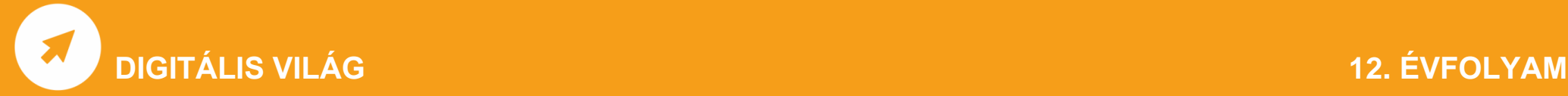

# **FOGLALKOZÁSTERV 45 perces tanórára**

**Célcsoport/osztály:** 12. évfolyam (1. óra)

**Modul megnevezése:** Digitális világ

**Témakör megnevezése**: Digitális tanulás

**Órakeret/Időtartam:** 45 perces tanóra

**1. Feldolgozandó ismeretek**: online tanulási módszerek fajtái, tanulásszervezési technikák

**2. Kulcsfogalmak**: Tanulástechnika, digitális tanulás, IKT eszközök, hasznos alkalmazások

**3. Kapcsolódás a tantárgyak között**: Mozgóképkultúra és médiaismeret, informatika

**4. Kapcsolódás a többi modul között**: Mozgás és gerincvédelem, Társas kapcsolatok, Egészséges jövőkép

**5. A foglalkozás fejlesztési eredményei**: A tanulók megértik és alkalmazzák azokat az online tanulási módszereket és tanulásszervezési technikákat, amelyek a vállalkozói és kezdeményezőkészség kulcskompetencia fejlesztését és fejlődését támogatják a tanulástechnika mellett.

**6. Témakörhöz kapcsolódó, felhasználható források a pedagógusnak**:

- Fegyverneki Gergő (2016): IKT-s ötlettár. Gyorstalpaló digitáliskultúra-azonos pedagógiából kezdőknek és haladóknak. Neteducatio
- Fegyverneki Gergő (2018): Játék, munka, tanulás. A 21. századi projektmódszer kézikönyve pedagógusoknak Neteducatio
- Ollé János és mtsai (2013): Oktatásinformatikai módszerek. Tanítás és tanulás az információs társadalomban. Elérhetőség: [http://www.eltereader.hu/media/2013/11/Olle2\\_okt-inform\\_READER.pdf](http://www.eltereader.hu/media/2013/11/Olle2_okt-inform_READER.pdf) Utolsó letöltés: 2019. 08. 25.
- Interaktív pedagógiai műhely <https://www.facebook.com/Interakt%C3%ADv-pedag%C3%B3giai-m%C5%B1hely-1275523545873974/>

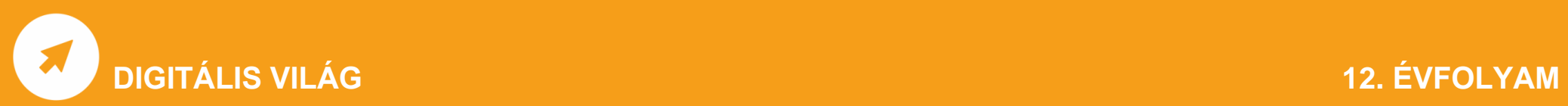

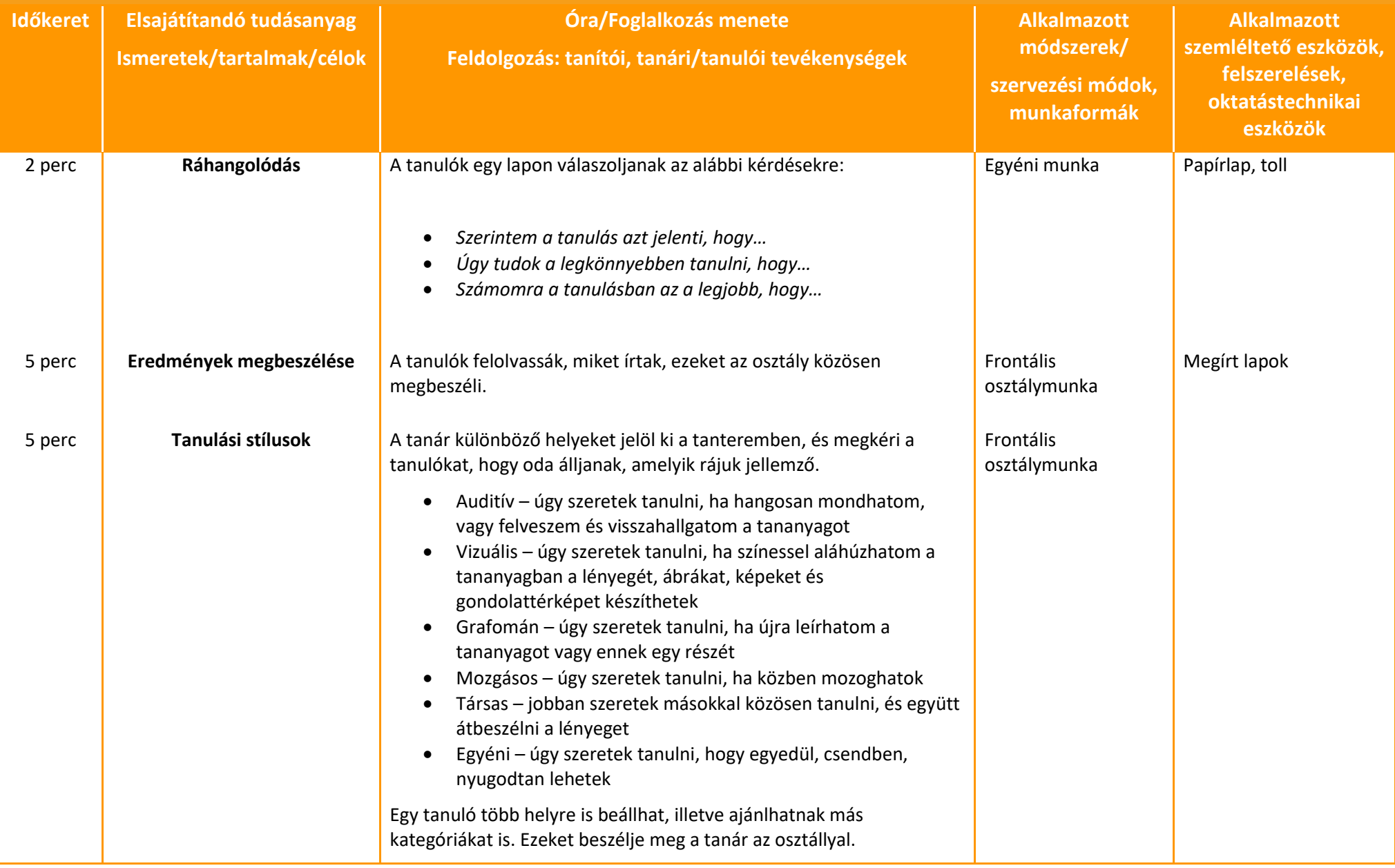

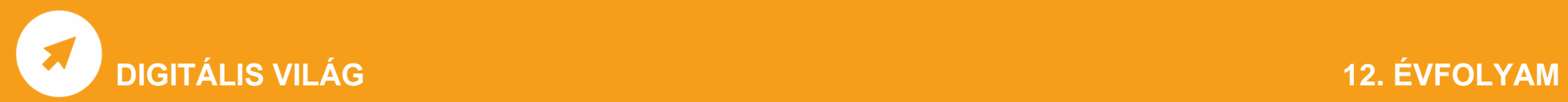

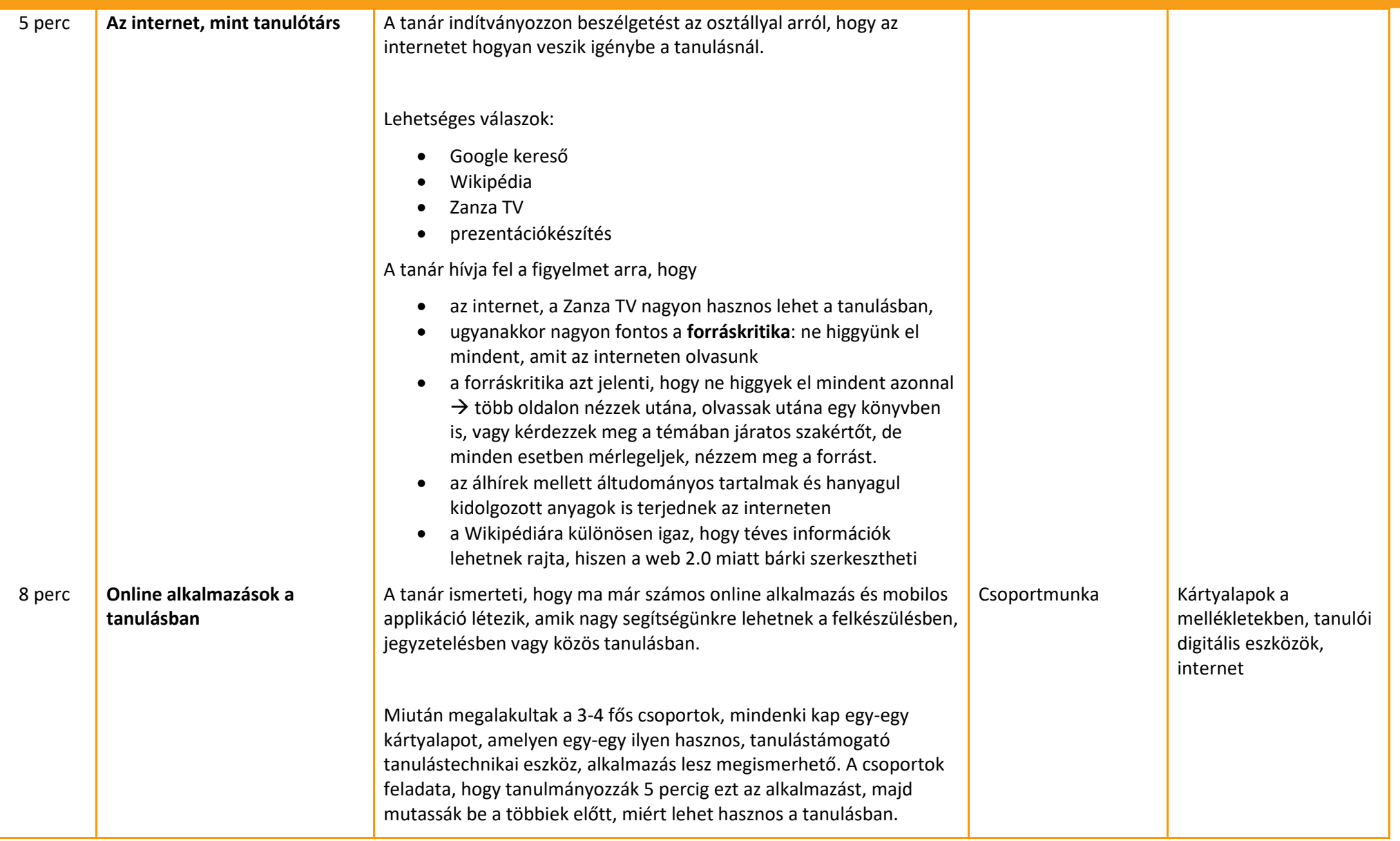

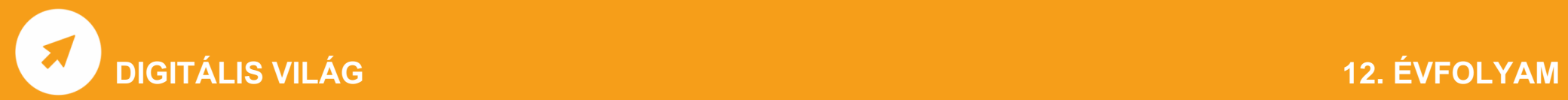

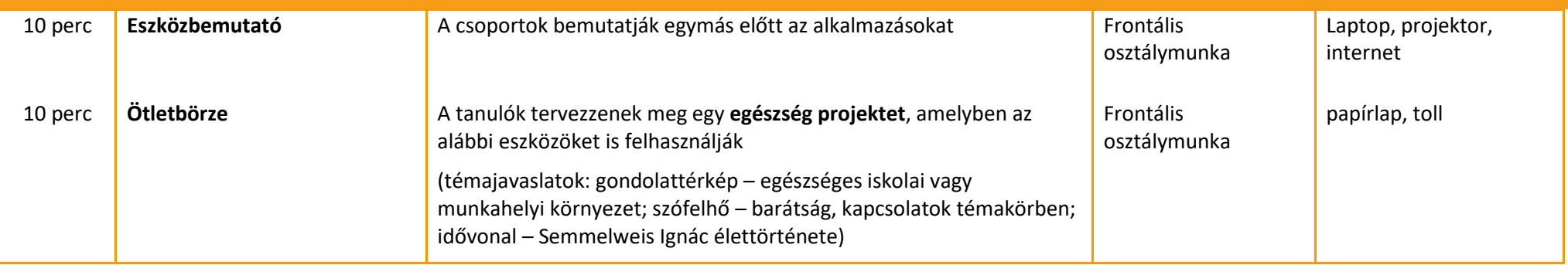

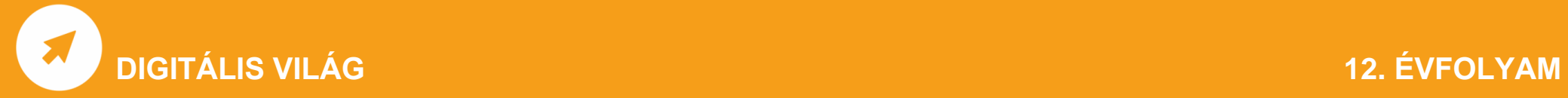

**10 PERCES kiemelhető blokk**

**Célcsoport/osztály:** 12. évfolyam (1. óra)

**Modul megnevezése:** Digitális világ

**Témakör megnevezése:** Digitális tanulás

# **Órakeret/Időtartam:** 10 perc

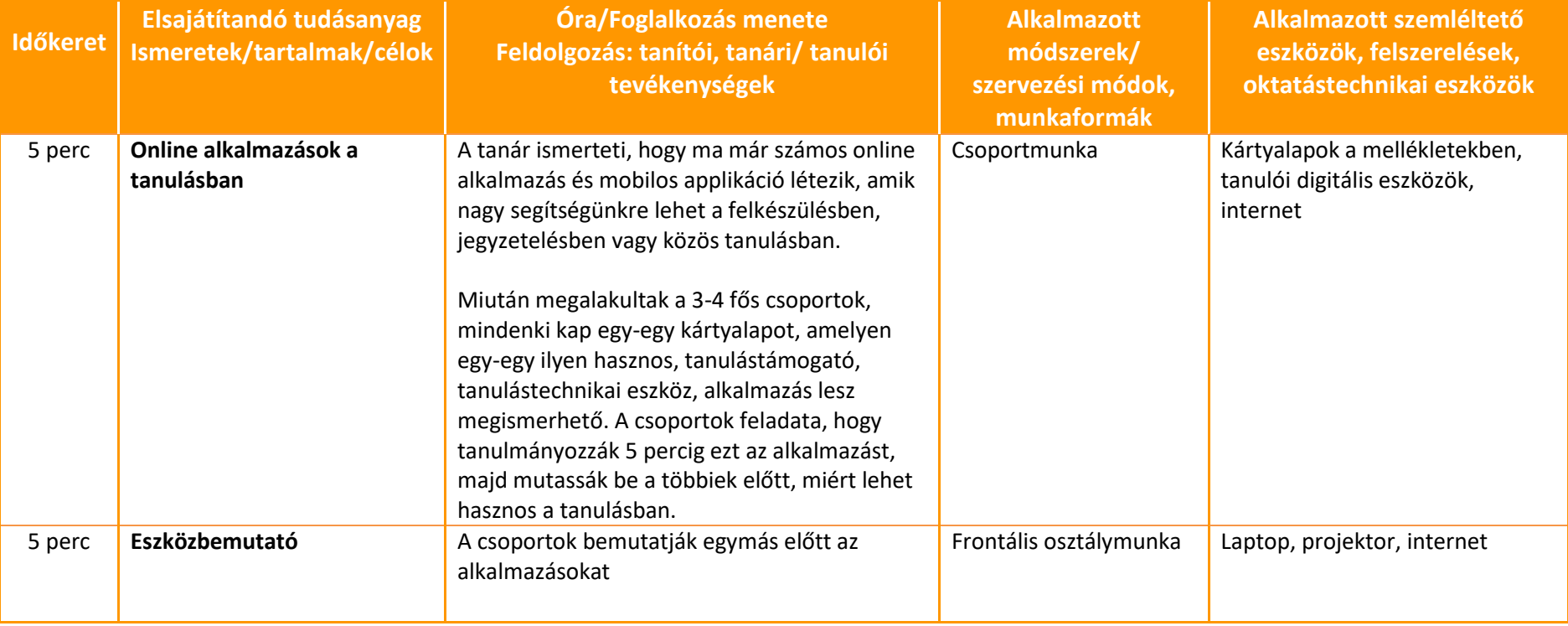

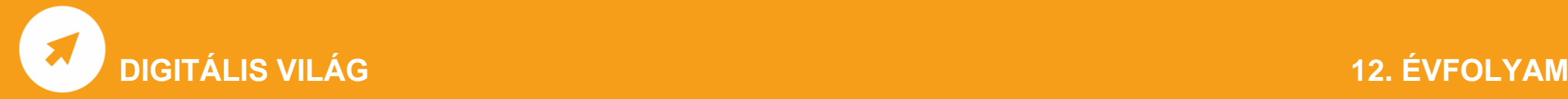

### **Mellékletek**

#### **Beaker**

A mobilos alkalmazást megnyitva a kijelző a kémióráktól ismert kémcsővé változik. Ezt követően a virtuális periódusos rendszerből ebbe különböző elemeket, vegyi anyagokat adagolhatunk. Ez még önmagában nem sokat tesz hozzá a tanuláshoz, azonban ha ezek az elemek reakcióba lépnek egymással, akkor megjelenik a reakcióegyenlet, sőt a mobil magát a kémiai reakciót is szemlélteti. Így – anélkül, hogy felrobbanna otthon a garázs vagy más baleset történne – könnyedén kipróbálhatjuk a gyerekekkel közösen, hogy mi történik akkor, ha káliumot dobnak a vízbe. (forrás: digitaliscsalad.hu)

### **Planetarium 3D**

Ezzel a mobilos applikációval a Naprendszert "járhatjuk körbe" egy modern háromdimenziós modell segítségével. Mindezt úgy, hogy az időérzékeny térszimulátor valós helyzetében mutatja a Napot és körülötte keringő bolygókat, a kisbolygók holdjait, a csillagokat, az üstökösöket és a műholdakat. Ezekre nemcsak ránagyíthatunk, hanem mindenre kiterjedő információkat szerezhetünk, így például a tömegéről, a keringési sebességéről, a felszínéről vagy a szerkezetéről, mi több a NASA által készített fotókat is megnézhetjük, vagy egy kattintással átléphetünk a Wikipedia szócikkébe, ha még több mindent szeretnénk tudni. (forrás: digitaliscsalad.hu)

#### **Idővonal**

Ez egy olyan grafikai szervező, amellyel évszámokhoz bármilyen információt (események, helyszínek, nevek) hozzárendelhetünk. A timeline (idővonal) segítségével könnyen áttekinthetővé válik a kötelező olvasmányok cselekménye, de jól lehet vele szemléltetni a földtörténeti korszakokat, az evolúció állomásait, a tudomány fejlődését. Történelemből pedig egyenesen életmentő lehet, kiváltképp érettségi előtt, ha hozzátesszük, hogy az évszámokhoz képeket és videókat is beszúrhatunk. Ezeket érdemes kipróbálni: [timetoast.com,](https://www.timetoast.com/) [visme.co](https://www.visme.co/) (forrás: digitaliscsalad.hu)

## **Szófelhő**

Lényege, hogy bármilyen szöveg bármilyen formában megjeleníthető. Ráadásul a kulcsszavak tetszőlegesen kiemelhetőek. Nemcsak látványos képverseket hozhatunk létre, de Kossuth és Széchenyi vitájának lényegét is jól össze lehet foglalni, ha arcképüket egymás mellé tesszük szófelhő formájában. Nyelvórákon az új szókincset gyakorolhatjuk ezzel a módszerrel, kémiaórán pedig egy kémcső formába "önthetjük" a legfontosabb fogalmakat. Ezeket a szófelhőket elmenthetjük képként, kinyomtathatjuk akár pólóra, bögrére, kulcstartóra, de megnyithatjuk az interaktív táblán is. Ez esetben a kulcsszavak mögé linkeket helyezhetünk el, így a szavakra kattintva utat nyithatunk az online tanulásnak is, amely egyre fontosabbá válik napjainkban. Ezeket érdemes kipróbálni: [wordart.com](https://wordart.com/) , [wordle.net](http://www.wordle.net/) [, worditout.com](https://worditout.com/) (forrás: digitaliscsalad.hu)

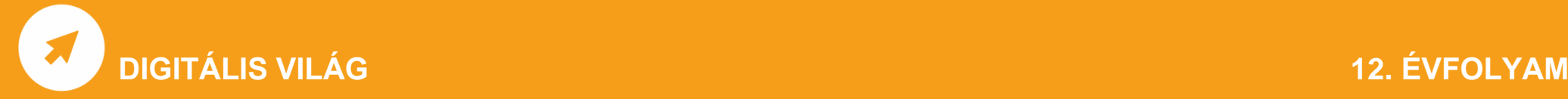

# **Gondolattérkép**

Látványossá és könnyen áttekinthetővé tehetjük a megtanulandó tananyagot. Sajátossága, hogy a középre felírt témából ágaznak ki a legfontosabb kulcsszavak, amelyekhez kisebb elágazásokban további altémákat, megjegyzéseket, kevésbé fontos információkat kapcsolhatunk. Az a jó, ha sok színt, ábrát és képet használunk, hiszen ezek segítik a megértést. Tanuláskor jól össze lehet kapcsolni az előzetes ismereteket az újonnan megismert információkkal. Gyakran egyszerre egy gondolatérképen több tanuló is tud dolgozni távolról az online megosztásnak köszönhetően. Itt érdemes elindulni: <https://www.mindmeister.com/> ,<https://www.mindmeister.com/>

*Így csináljatok gondolattérképet!*

- *1. Középre írjuk fel a központi témát!*
- *2. A fő témák ebből a központból ágazzanak ki!*
- *3. Az ágakat további ágakkal bővítsük az újabb információk megjelenítésére!*
- *4. Különféle színekkel, nyilakkal, képekkel, ábrákkal és kiemelésekkel tegyük még szemléletesebbé a gondolattérképet!*

(forrás: digitaliscsalad.hu)

## **Prezi**

A magyar start up tagjai eredetileg egy ház alaprajzát szerették volna bemutatni egészében úgy, hogy közben lehetőség legyen az egyes kisebb helyiségekre külön-külön is ránagyítani anélkül, hogy az összetartozó részek szétválnának egymástól. A Prezi előnye éppen ezen a logikán alapul. Segítségével könnyen be tudjuk mutatni a tananyagot teljes összefüggésében, majd a következő lépésekben az egyes résztémákat (alpontokat) kinagyíthatjuk egyenként is, hogy ráirányítsuk a tanulók figyelmét. A Prezi egy merőben új gondolkodási és gondolkodtatási módszer, amely hatékonyabbá teheti a tanítást és a tanulást, ha rászánjuk az időt, hogy felfedezzük a benne rejlő lehetőségeket. Lényegében az elkészített prezire egy dinamikus és intelligens gondolattérképeként tekinthetünk, ahol az összefüggések áttekintése után az egyes pontokra ráfókuszálhatunk. Itt érdemes elindulni: <https://prezi.com/> (Forrás: Fegyverneki Gergő: IKT-s ötlettár)

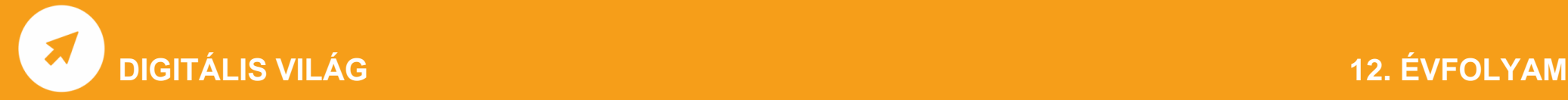

### **Trello**

A Trello-t leginkább feladattervezőként vagy projektmenedzsmentként emlegetik. Külsejében és működésében az online faliújságokhoz hasonlít, viszont egy iskolai rendezvény vagy projekt megvalósítása során többre képes. A rövid regisztráció után létrehozhatjuk a saját tábláinkat. Ezt követően készíthetjük el a listát, amelyek alá szépen sorjában hozzáadhatóak az elvégzendő feladatok kártyái, amelyeken beállíthatjuk a határidőket, majd amivel végeztünk, kipipálhatjuk, hogy lássuk, hol tart a munka. Mindezt néhány kattintással még áttekinthetőbbé tehetjük, mivel színes címkéket tudunk rendelni a lista elemeihez. A felület alkalmas a kooperációra, az igazi csapatmunka támogatására, hiszen minden elem alatt elkülönülő beszélgetést is indulhatnak az oldalra meghívott résztvevők, akik itt feliratkozhatnak az egyes feladatokra. Amiatt nem kell aggódnunk, hogy az összegyűjtött anyagaink elkallódnak szervezés közben, mert akár csatolmányokat és különféle hiperhivatkozásokat is tudunk mellékelni a lista bármely pontjához. Itt érdemes elindulni: <https://trello.com/> (Forrás: Fegyverneki Gergő: IKT-s ötlettár)

### **Padlet**

Ez egy digitális faliújság, egy virtuális parafatábla. Aki kedveli a kis színes jegyzetpapírok, vagyis post-it-ok ragasztgatását, biztos nem fog csalódni ebben az alkalmazásban, amely a Sticky Notes nevű programra hasonlít. A táblán jegyzeteket, képeket, videókat tehetünk ki, majd a cédulákat kedvünk szerint rendezgethetjük. Nincs olyan tantárgy, ahol új téma feldolgozásakor ezzel a technikával ne készíthetnénk. Jó a közös tudásépítésben, a csapatmunkában és a projektmunkában is. Itt érdemes elindulni: <https://padlet.com/> (Forrás: Fegyverneki Gergő: IKT-s ötlettár)

### **Zanza TV**

A *Zanza*.*tv* kisfilmekben magyarázza el a nyolc tantárgy legfontosabb témáit. Tanuld meg 5 perc alatt 1 óra anyagát, majd ellenőrizd a tudásod 10 percben. A látványos és informatív videók mellett szöveges információk és tesztek segítik a hatékony és eredményes tanulást. (forrás: zanza.tv)

### **Google dokumentumok**

Szöveges dokumentumokat, prezentációkat, táblázatokat hozhatunk létre. Ezeket egymással megoszthatjuk, közösen szerkeszthetjük a felhőben. Online jellegének köszönhetően ezeket a dokumentumokat bárhol bármikor el tudjuk érni, megnyithatjuk és szerkeszthetjük tovább. Itt érdemes elindulni: http://irodatunder.hu/googledokumentum